## **Collaboration Space**

Der Collaboration Space dient zur hybriden Arbeit in der Gruppe. Grundlage dafür ist die Nutzung der eigenen Endgeräte (BYOD). Dafür stehen ein Videokonferenzsystem, bestehend aus Kamera und Tischmikrofon, und ein externer Bildschirm zum Anzeigen der Videokonferenz (BigBlueButton o.ä.) zur Verfügung. Das Smartboard kann zum Anzeigen von Präsentationen oder Brainstormen von Inhalten über ein Whiteboard genutzt werden.

## **Videokonferenztool**

## **Starten einer Videokonferenz**

- 1 Verbinden Sie ihr Endgerät mit dem USB-Kabel "Kamera & Tischmikrofon" Gehen Sie sicher, dass Sie nur ein Akkuladefacvh öffnen, in dem sich ein Akku befindet.
- 2) Verbinden Sie ihr Endgerät mit dem HDMI-Kabel "Bildschirm".
- Anschließend wacht die Kamera aus dem Standby auf und richtet sich nach vorne in ihre 3 Ausgangsposition aus.
- <mark>4</mark> In der Videokonferenzsoftware ihrer Wahl können sie nun bei **Mikrofon**: "Freisprechtelefon mit Echoausschaltung (Logi Rally Audio)" und bei Kamera: "Logi Rally Kamera" auswählen
- Mit Hilfe der Fernbedienung können Sie die Kamera auf die Gruppe am Tisch ausrichten. 5
- Durch das Betätigen des Mute/Unmute Toggle-Buttons am Mikrofon können Sie sich 6unabhängig vom Videokonferenzsystem stumm schalten. Dies wird durch eine rote Status-LED am Tischmikrofon angezeigt.

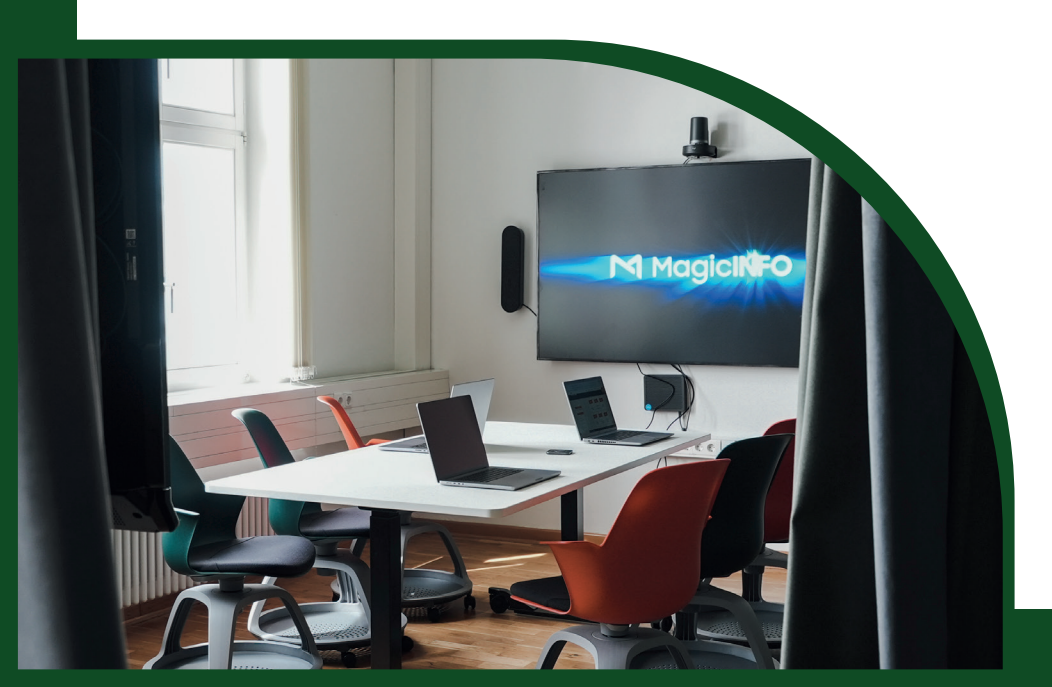